- 1. Dodaj role Usług domenowych tak jak w 2008
- 2. Następnie postępuj tak jak na screenach:

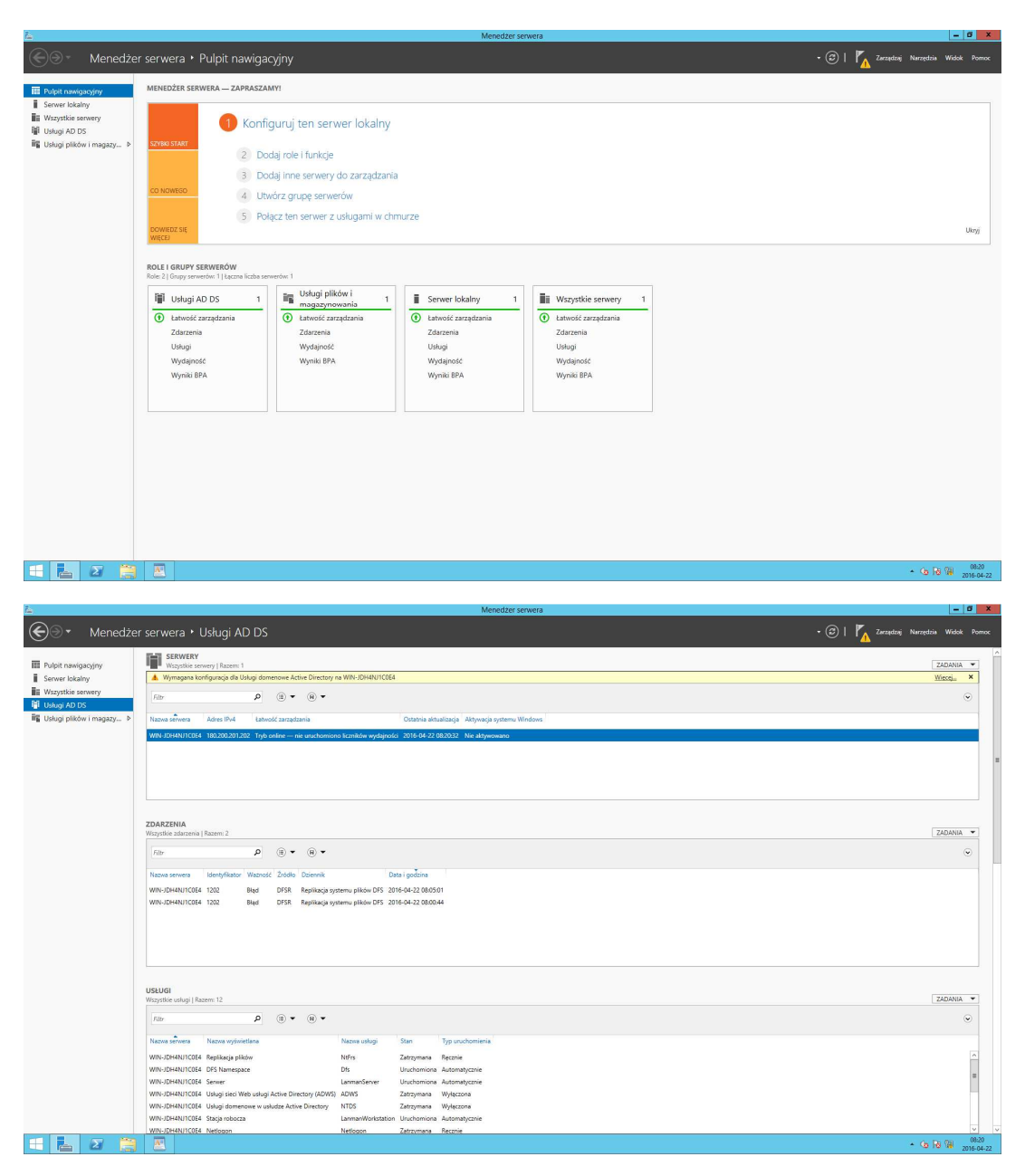

Wybierz Więcej... na wymagana konfiguracja usługi Active Directory na...

Na poniższym oknie wybierz podnieś poziom tego serwera

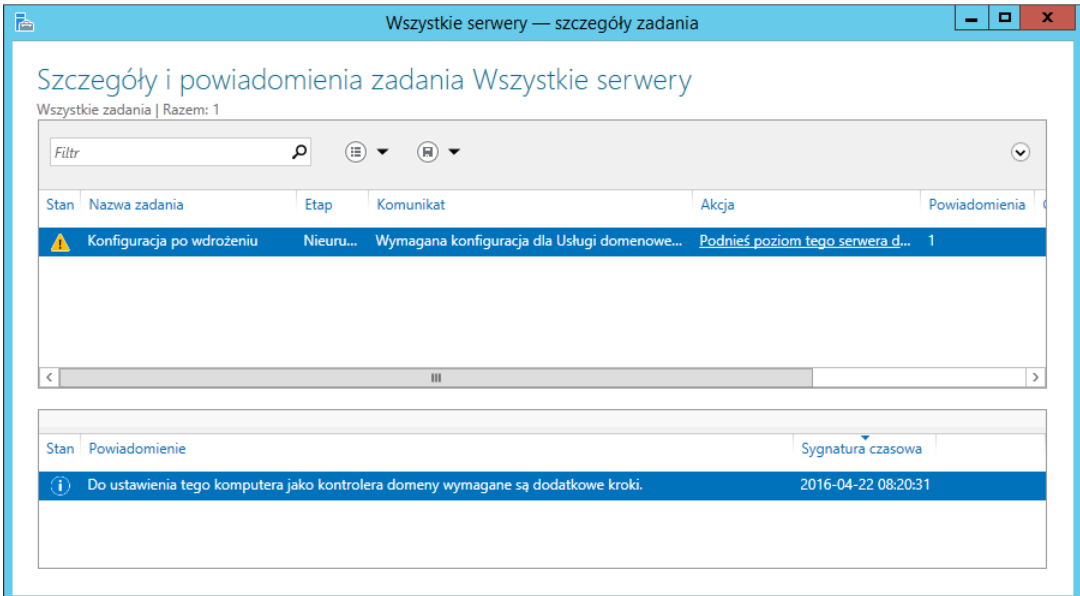

## Podaj pełną nazwę Domeny FQDN

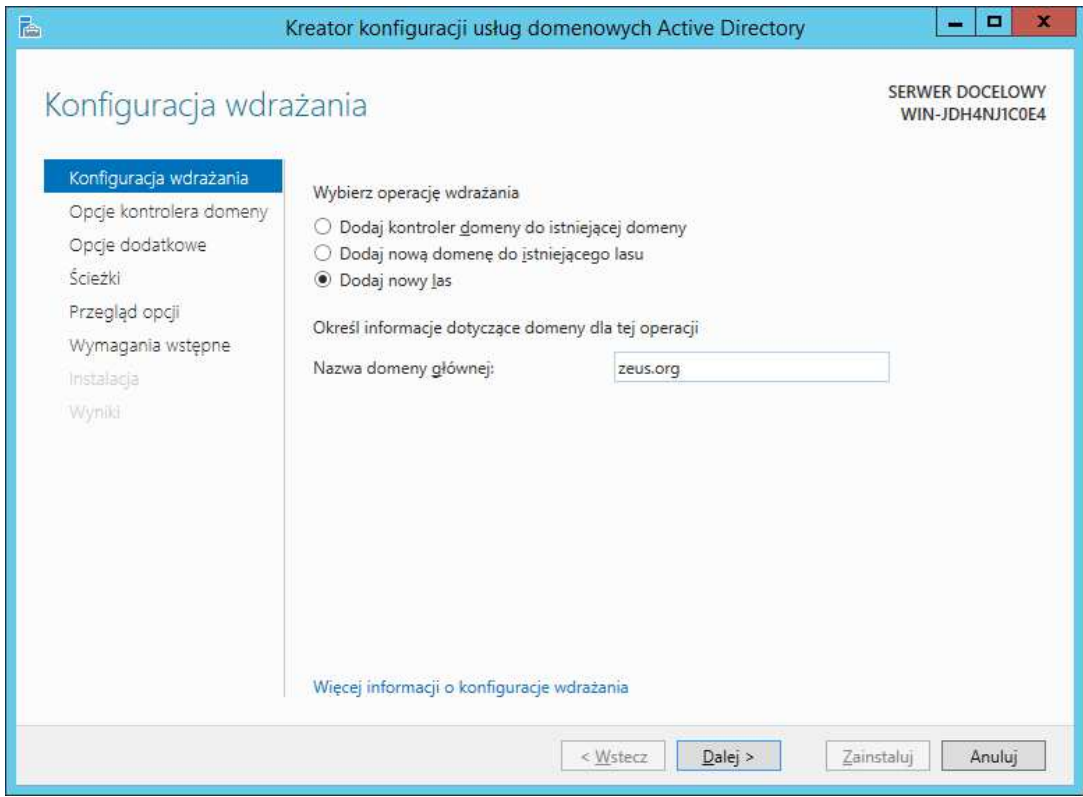

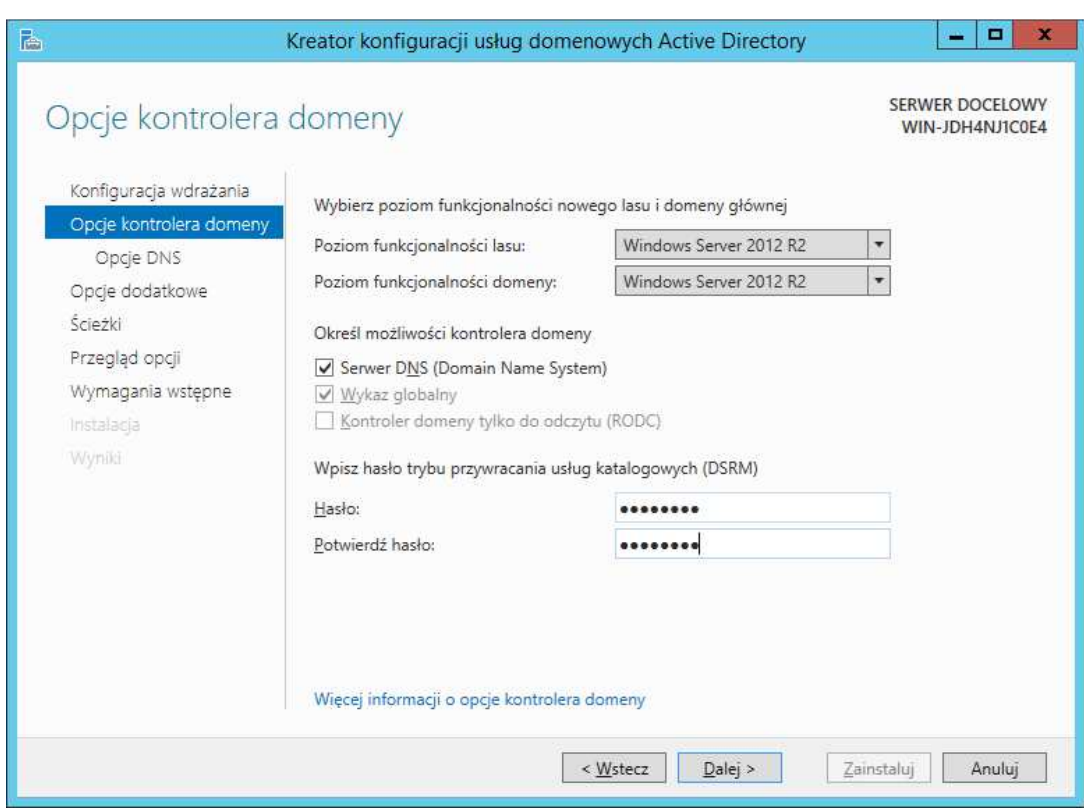

Na tym ekranie klikamy "Dalej", serwer nie może odnaleźć delegowania na zewnątrz, jest ok

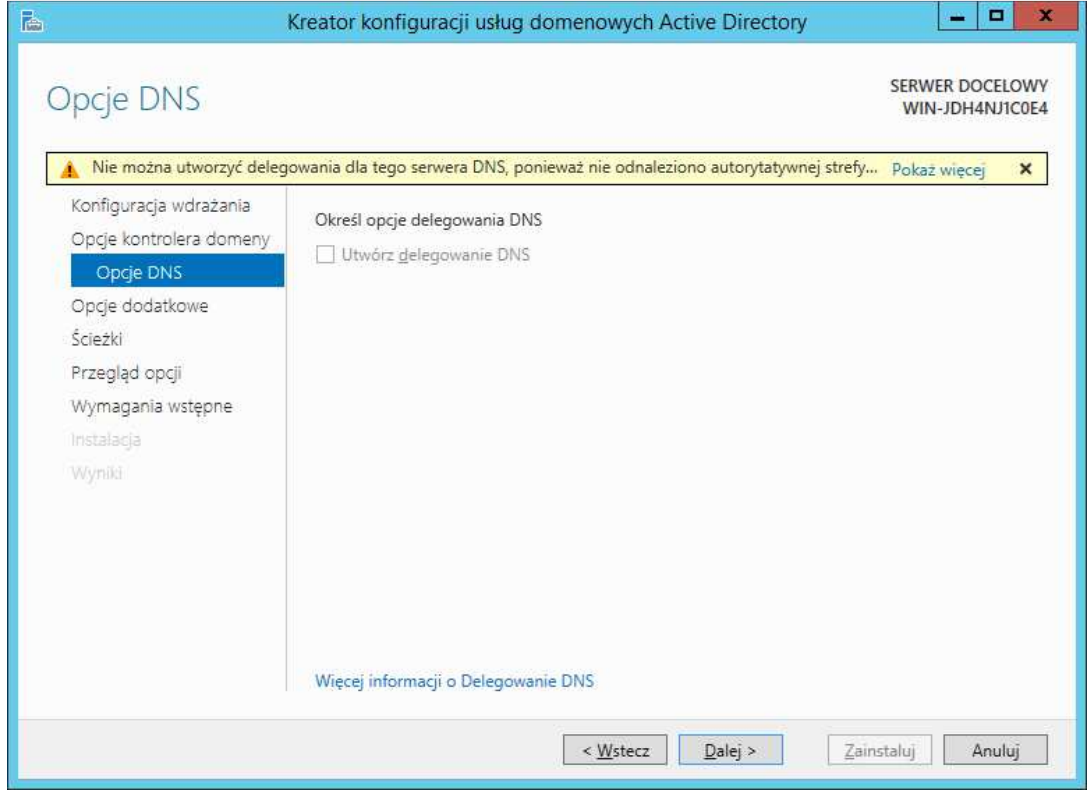

Na poniższym ekranie zaczekaj na uaktywnienie NetBios, nie klikaj Dalej zanim okno się nie uaktywni i nie potwirdzisz nazwy NetBios domeny

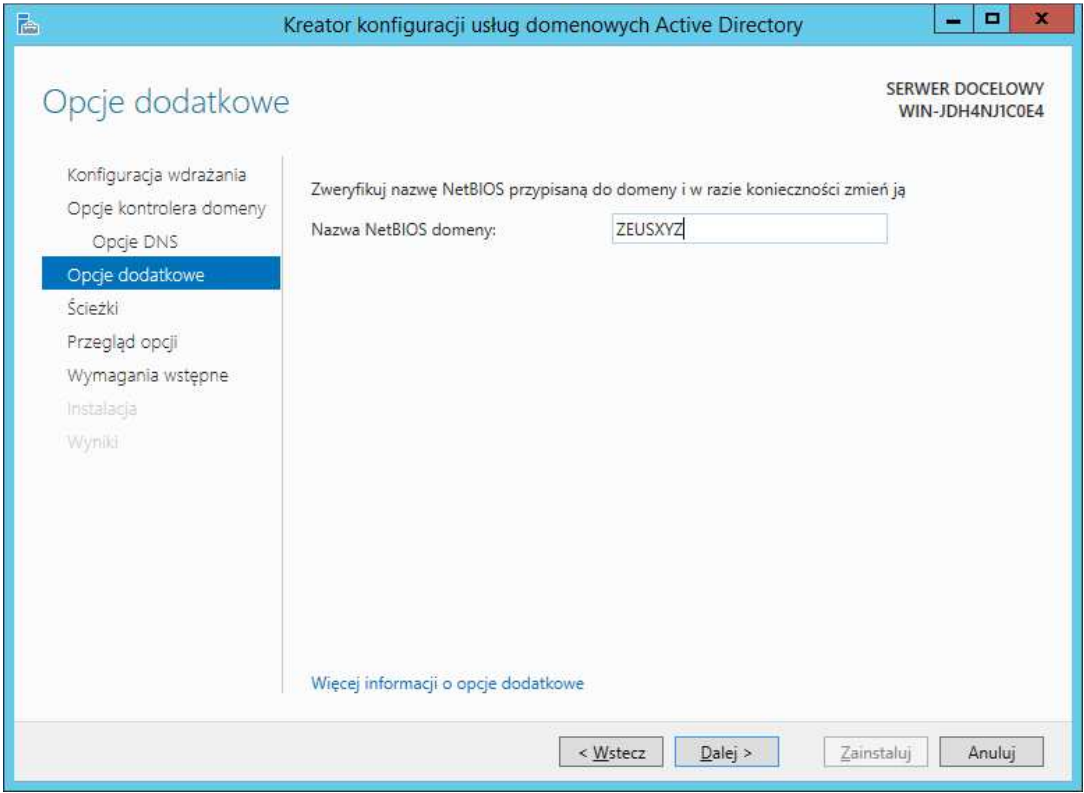

Dalej potwierdzasz wszystko....

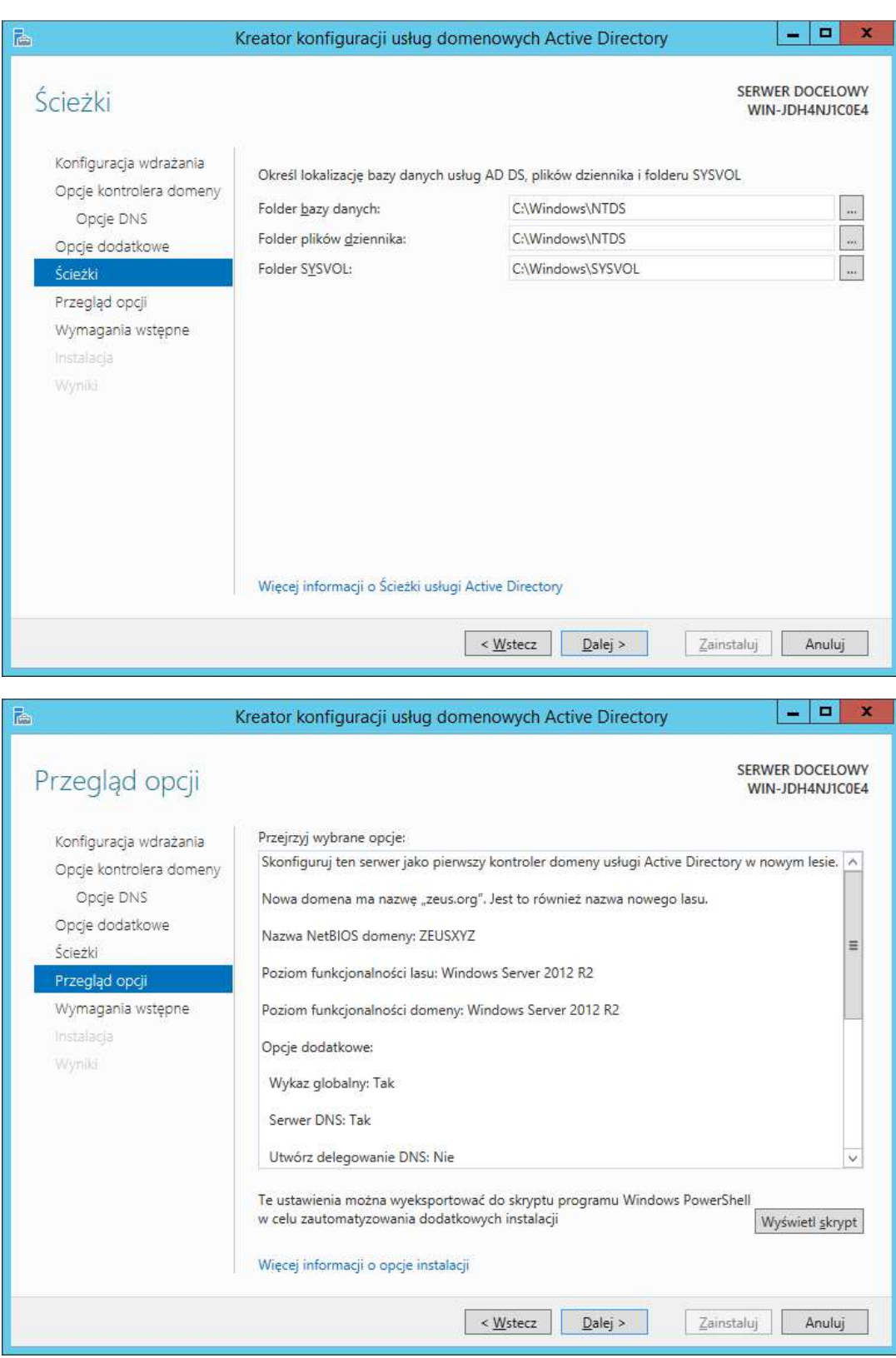

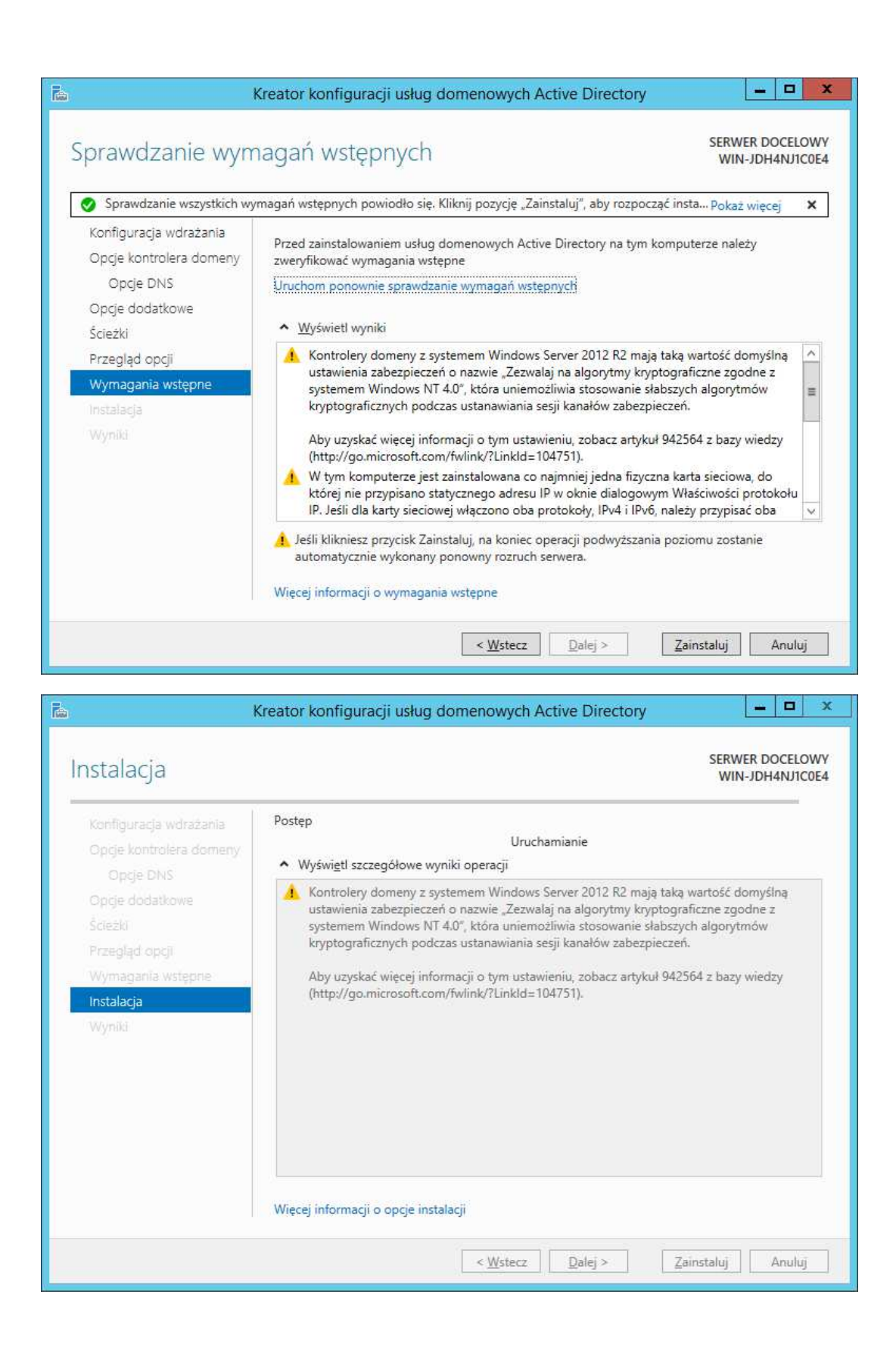